## **Конспект уроку**

**Тема.** Використання стилів, правила стильового оформлення документів різних типів.

**Мета.** Ознайомитись із вбудованими стилями та стилями користувача, правилами стильового оформлення документів різних типів, набути практичних навичок щодо оформлення текстів документів стилями.

## **Хід уроку**

Застосування стилів дає змогу користувачу прискорити та уніфікувати процес форматування фрагментів тексту.

Стиль – це сукупність значень параметрів форматування абзацу та шрифту.

Стилі бувають стандартні (Заголовок1,  $44$  <mark>ый + По центру</mark>  $\overline{\phantom{a}}$  Times New Roman  $\cdot$  12  $\cdot$  |  $\mathbb{X}$   $\mathbb{X}$ Заголовок2, Курсив тощо) чи нестандартні. ╦ Заголовок 1 Нестандартні стилі створює користувач та надає їм  $3a$ <sub>20</sub>  $0a$ <sub>0</sub>  $a$   $a$ <sup>2</sup> власні назви. Заголовок 3 Стили и форматирование  $\star$  x Свойства Стиль1 Имя курсив  $\circ$   $\circ$   $\circ$ Абзаца ⊡ Стиль: 1. многоуровневый Основан на стиле: 1 Обычный  $\overline{\mathbf{r}}$ Форматирование выделенного  $\sqrt{q}$  CTHRM  $\overline{\mathbf{v}}$ Стиль следующего абзаца: текста Нижний колонтитул d Форматирование -Times New Roman По ширине, Первая с ■ ■ ■ | | - - - | 娼 娼 | 建 健 Обычный ٩İ ing<br>31 touts Ofganey touts Ofganey touts Ofganey tout<br>178 Ofganey touts Ofganey touts Ofganey touts Ofga<br>11 touts Ofganey touts Ofganey touts Ofganey touts Ofg Выделить все По правому краю Создать стиль... По центру Обычный + украинский, Отступ: Первая строка: 1,06 см, По<br>ширине Выберите форматирование для Поширине ппименения Добавить в шаблон □ Обновлять автоматически По ширине, Первая строка: 1 см  $\Delta$ | Отмена  $\sqrt{\frac{1}{2}}$  $\alpha$ Очистить формат

Шрифт...

Абзац..

Рамка... Нумерация...

Табуляция... Граница... Язык...

Сочетание клавищ.

Заголовок 1 1 Стилі використовують для швидкого форматування великих документів: звітів, рефератів, курсових робіт, рукописів книжок тощо. Чим більший документ, тим суттєвіша перевага від застосування стилів форматування.

Гиперссылка

Програма Word дає змогу застосовувати такі типи стилів:

 Стиль символу – визначає параметри форматування окремих символів всередині тексту абзацу. Визначаються такі параметри (для окремих символів та слів у текстовому абзаці):

Верхний колонтиту: ¶

o Тип шрифту

 $\overline{\mathbf{L}}$ 

 $\sim$ 

По ширине, Первая строка: 1,06 см

- o Накреслення шрифту
- o Колір шрифту
- o Розмір шрифту

 Стиль абзацу – визначає параметри форматування усіх символів всередині абзацу та взаємне розміщення самого абзацу відносно сусідніх абзаців текстового документу. Визначаються такі параметри:

o Тип шрифту

- o Накреслення шрифту
- o Колір шрифту
- o Розмір шрифту
- o Застосування табуляцій

o Вирівнювання тексту в абзаці відносно горизонтального розміщення на сторінці

- o Праві границі тексту
- o Ліві границі тексту
- o Відступи до абзацу
- o Відступи після абзацу
- o Міжрядкові інтервали всередині абзацу

 Стиль таблиці – визначає параметри форматування текстів у комірках а також параметри оформлення границь:

- o Тип лінії
- o Товщина лінії
- o Колір границі
- o Заливка комірки

Для того, щоб застосувати до текстового блоку будь-який вбудований стиль, потрібно виконати наступні дії:

Виділити той абзац, до якого потрібно застосувати стиль.

 Виконати команду меню Формат – Стили и форматирование, після чого відкриється в області задач вікно Стили и форматирование, в якому буде надано перелік уже існуючих стилів. У переліку назви стилів буде подано наочно (тобто, з такими параметрами шрифту та вирівнювання, які застосовані під час організації певного стилю):

- $\circ$  Напроти стилів абзаців буде подано знак абзацу (1).
- o Напроти стилів символів знак
- $\circ$  Напроти стилів таблиць знак таблиць  $\text{H}$ .

 Вибрати з переліку стилів за допомогою лівої кнопки миші потрібний стиль, відразу ж виділений абзац набуде вигляду за тими параметрами, які застосовані у стилі.

Програма Word містить вбудовані стилі, за допомогою яких можна легко від форматувати заголовки та підзаголовки, основний текст абзаців, стиль для зносок, формул тощо. Якщо потрібного стилю не знайдено, то користувач може або відредагувати будь-який вбудований стиль та надати йому потрібні параметри, або створити новий стиль – стиль користувача.

Потрібно звернути увагу, що для того, щоб у подальшому можна було автоматично створювати зміст текстового документу, автореферат або виконувати операції зі зносками, то користувачеві краще не захоплюватися створенням власних стилів, а доцільніше редагувати вбудовані стилі, але не змінювати їх ієрархії у системі стилів.

Правила стильового оформлення документів різних типів

При підготовці офіційних документів (накази, довідки, заяви, листи тощо) потрібно дотримуватись єдиних вимог щодо їхнього оформлення, структури та змісту, які встановлені державними стандартами. У нинішній час в Україні застосовують декілька основних стандартів оформлення офіційних документів, які постійно поновлюються.

Відповідно до стандарту ДСТУ 4163-2003 «Уніфікована система організаційно-розпорядчої документації. Вимоги до оформлювання документів» введено наступні правила стильового оформлення документів:

 Службові документи оформлюються на папері формату А4 (210 \* 297 мм) та А5 (210 \* 148 мм).

 Окремі види документів можуть оформлюватись на папері формату А3 (297 \* 420 мм) та А6 (105 \* 148 мм).

- Мінімальні розміри полів складають:
	- o  $J\text{like} 30 \text{MM}$
	- $\circ$  Праве 10 мм
	- o Верхнє і нижнє по 20 мм.

 Шрифт основного тексту – Times New Roman, розмір 12 – 14 пт, міжрядковий інтервал – 1 – 1,5 рядки, відступ першого рядка абзацу – 1,25 см.

 Зображення емблеми організації або товарний знак розміщується біля лівого поля на одному рівні з назвою організації.

Крім того, в стандарті визначаються структура та правила оформленої списків, таблиць, дат, нумерації та інших об'єктів.

Крім державних вимог до оформлення документів, існують відомчі стандарти - вимоги до оформлення наукових праць, наукових статей, тез доповідей на наукових конференціях, шкільних підручників тощо. Ці правила публікуються у відомчих актах і заздалегідь доводяться до відома авторів документів. Вони можуть дещо відрізнятися від оформлення офіційних документів і враховувати також поліграфічні особливості видання.

Наприклад, правила оформлення науково-дослідницьких робіт МАН такі:

- обсяг документа до 30 друкованих сторінок,
- аркуші формату А4,
- формат файлу текстового редактора Microsoft Word,
- на одній сторінці  $40\pm 2$  рядки,
- шрифт Times New Roman,  $14 \pi$
- міжрядковий інтервал -1,5 рядка,
- вирівнювання по ширині,
- абзацний відступ 1,25 см,
- поля:
- $\triangleright$  верхнє 20 мм.

 $\triangleright$  ліве і нижнє - не менше 20 мм,

 $\triangleright$  праве -10 мм;

 заголовки відокремлюються від тексту зверху і знизу подвійним інтервалом;

 заголовки структурних частин уводяться великими літерами з вирівнюванням по центру;

 заголовки підрозділів уводяться малими (крім першої) літерами з абзацним відступом;

- крапку в кінці заголовка не ставлять;
- нумерація сторінок:

o арабськими цифрами у правому верхньому куті без знака №, першою сторінкою є титульна, яка не нумерується.

Окремі організації для внутрішніх документів можуть розробляти свій власний корпоративний або фірмовий стиль оформлення документів - відповідним чином підібрані кольорова гама та шрифти символів, визначені правила оформлення абзаців документа, вид і розміщення логотипу організації тощо. Відповідно до цих вимог розробляються фірмові бланки та шаблони документів, на їх основі співробітники набагато швидше можуть підготувати потрібні документи.

Також слід дотримуватися загальних правил стильового оформлення текстів:

 основний текст документа бажано оформлювати в одному форматі, інший формат використовувати для виділення заголовків, окремих смислових фрагментів;

 кількість різних кольорів і шрифтів у документі не повинна перевищувати трьох;

 розмір символів, міжрядковий інтервал слід підбирати такими, щоб текст читався легко, без напруження очей;

 кольорова гама повинна відповідати призначенню документа вітальна листівка може бути оформлена яскравими, насиченими кольорами, а простий лист варто оформлювати в більш спокійних тонах;

 однотипну структуровану інформацію доцільно подавати в таблицях;

 графічні зображення в документі (рисунки, діаграми, схеми) повинні доповнювати зміст тексту, роз'яснювати або ілюструвати його окремі моменти;

 графічні зображення (фотографії, рисунки, схеми) також потрібно оформлювати в єдиному стилі;

 на всіх сторінках робити однакове тло і поля, якщо інше не вимагається змістом документа тощо.

Питання для самоконтролю

- 1. Для чого застосовують стилі у документах?
- 2. Як змінити розмір шрифту у стилі абзацу?
- 3. Які типи стилів Ви знаєте?
- 4. Що таке стиль абзацу?
- 5. Що таке стиль символу?
- 6. Що таке стиль таблиці?
- 7. Як текст форматують стилями?

## **Практичне завдання**

- 1. Завантажити текстовий процесор Word.
- 2. Зберегти документ у власній папці під іменем **Стиль.doc**

3. Внести до документу (із дотриманням вимог щодо оформлення документів; після виконання усіх завдань здійснити перевірку та забезпечити максимальний розмір – 1 аркуш) наступну інформацію:

Текстовий процесор Microsoft Word.

Практична робота «Використання стилів».

Виконавці:

Клас:

Дата виконання роботи:

*Завдання 1*. Внести інформацію до таблиці щодо доступних стилів у текстовому процесорі Microsoft Word 2003 (10 стилів, на Ваш вибір):

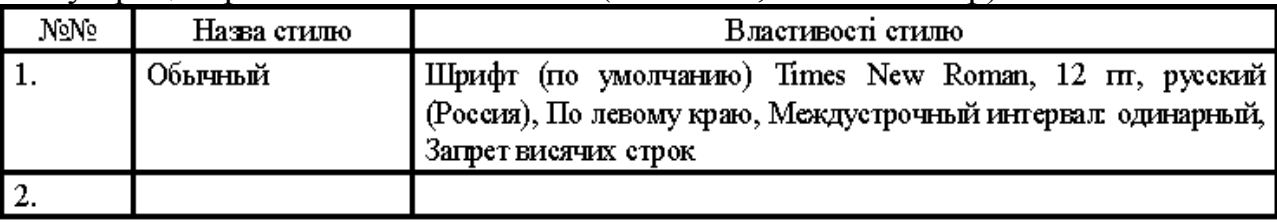

*Завдання 2*. Введіть текст (дивись нижче). По завершенні введення застосуйте такі стилі до частин тексту:

- Назва тексту Заголовок1
- Назви типів уроків Заголовок2
- Текст першого типу уроку Обычный
- Текст другого типу уроку Основной текст
- Текст третього типу уроку Красная строка
- Текст четвертого типу уроку Клавиатура HTML
- Текст п'ятого типу уроку Подзаголовок

## Основні типи уроків

Урок вивчення нового матеріалу

Це класичний тип уроку, може відбуватися у вигляді лекції, екскурсії, дослідницької роботи. Мета такого уроку - вивчення та попереднє закріплення нових знань.

Урок закріплення знань

Це урок, що може відбуватися у вигляді практикуму, екскурсії, лабораторної роботи, співбесіди, консультації. Мета уроку - набуття практичних навичок щодо застосування знань.

Урок комплексного застосування знань

Це - урок-практикум, лабораторна робота, семінар. Мета уроку - набуття практичних навичок самостійного застосування знань в комплексі, у нових мовах.

Урок узагальнення та систематизації знань

Це - урок-семінар, конференція, круглий стіл тощо. Мета уроку - узагальнення окремих знань у систему.

Урок контролю, оцінювання та корекції знань

Це - урок: контрольна робота, залік, тестування тощо. Мета уроку - визначення рівня опанування знаннями та уміннями.

*Завдання 3.* Скопіюйте таблицю, створену при виконанні Завдання 1. Застосуйте до неї стиль Современная таблица.

4. По завершенні формування документу написати зі своєї поштової скриньки листа на адресу [zorjana\\_032@mail.ru](mailto:%20zorjana_032@mail.ru) (із дотриманням вимог щодо оформлення такого типу документу), до якого прикріпити файл **Стиль.doc.**